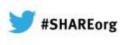

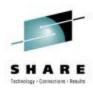

# Using NetView for z/OS for Enterprise-Wide Event Management and Automation

Session 12781 February 6, 2013

Mike Bonett (<u>bonett@us.ibm.com</u>) IBM Advanced Technical Skills

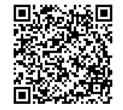

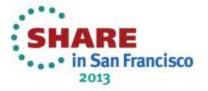

#### **Trademarks**

The following are trademarks of the International Business Machines Corporation in the United States, other countries, or both.

Not all common law marks used by IBM are listed on this page. Failure of a mark to appear does not mean that IBM does not use the mark nor does it mean that the product is not actively marketed or is not significant within its relevant market.

Those trademarks followed by ® are registered trademarks of IBM in the United States; all others are trademarks or common law marks of IBM in the United States.

For a complete list of IBM Trademarks, see www.ibm.com/legal/copytrade.shtml:

\*, AS/400®, e business(logo)®, DBE, ESCO, eServer, FICON, IBM®, IBM (logo)®, iSeries®, MVS, OS/390®, pSeries®, RS/6000®, S/30, VM/ESA®, VSE/ESA, WebSphere®, xSeries®, z/OS®, zSeries®, z/VM®, System i, System i5, System p, System p5, System x, System z, System z9®, BladeCenter®

#### The following are trademarks or registered trademarks of other companies.

Adobe, the Adobe logo, PostScript, and the PostScript logo are either registered trademarks or trademarks of Adobe Systems Incorporated in the United States, and/or other countries. Cell Broadband Engine is a trademark of Sony Computer Entertainment, Inc. in the United States, other countries, or both and is used under license therefrom.

Java and all Java-based trademarks are trademarks of Sun Microsystems, Inc. in the United States, other countries, or both.

Microsoft, Windows, Windows NT, and the Windows logo are trademarks of Microsoft Corporation in the United States, other countries, or both.

Intel, Intel logo, Intel Inside, Intel Inside logo, Intel Centrino, Intel Centrino logo, Celeron, Intel Xeon, Intel SpeedStep, Itanium, and Pentium are trademarks or registered trademarks of Intel Corporation or its subsidiaries in the United States and other countries.

UNIX is a registered trademark of The Open Group in the United States and other countries.

Linux is a registered trademark of Linus Torvalds in the United States, other countries, or both.

ITIL is a registered trademark, and a registered community trademark of the Office of Government Commerce, and is registered in the U.S. Patent and Trademark Office.

IT Infrastructure Library is a registered trademark of the Central Computer and Telecommunications Agency, which is now part of the Office of Government Commerce.

\* All other products may be trademarks or registered trademarks of their respective companies.

#### Notes:

Performance is in Internal Throughput Rate (ITR) ratio based on measurements and projections using standard IBM benchmarks in a controlled environment. The actual throughput that any user will experience will vary depending upon considerations such as the amount of multiprogramming in the user's job stream, the I/O configuration, the storage configuration, and the workload processed. Therefore, no assurance can be given that an individual user will achieve throughput improvements equivalent to the performance ratios stated here.

IBM hardware products are manufactured from new parts, or new and serviceable used parts. Regardless, our warranty terms apply.

All customer examples cited or described in this presentation are presented as illustrations of the manner in which some customers have used IBM products and the results they may have achieved. Actual environmental costs and performance characteristics will vary depending on individual customer configurations and conditions.

This publication was produced in the United States. IBM may not offer the products, services or features discussed in this document in other countries, and the information may be subject to change without notice. Consult your local IBM business contact for information on the product or services available in your area.

All statements regarding IBM's future direction and intent are subject to change or withdrawal without notice, and represent goals and objectives only.

Information about non-IBM products is obtained from the manufacturers of those products or their published announcements. IBM has not tested those products and cannot confirm the performance, compatibility, or any other claims related to non-IBM products. Questions on the capabilities of non-IBM products should be addressed to the suppliers of those products.

Prices subject to change without notice. Contact your IBM representative or Business Partner for the most current pricing in your geography.

2 Complete your sessions evaluation online at SHARE.org/SFEval

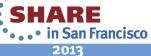

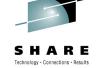

## ABSTRACT

IBM Tivoli NetView for z/OS is more just than an SNA or TCP/IP network management tool. It integrates with a variety of event sources and event managers to support event consolidation and automation across the System z and distributed environment. This session will show how NetView on z/OS can exchange information, automate, and correlate events and information from sources such as:

- DB2 and other relational databases
- Event managers such as Netcool/OMNIbus
- J2EE applications
- SNMP traps
- Web services

Examples of integrating NetView with these sources, as well as general considerations for enterprise event management integration, will also be provided.

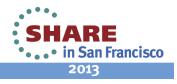

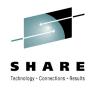

#### Agenda

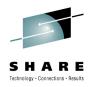

- Tivoli NetView for z/OS Automation Overview
- Integration Interfaces
- Integration Examples
- General Event Management Integration Considerations

#### "Explore the Possibilities"

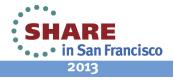

#### Why Does Event Integration/Automation Matter?

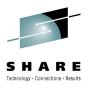

- Events indicate changes in the environment that might impact service delivery
- Technologies are creating events from more sources
  - From a "nice to have" to a "critical requirement"
  - From both infrastructure and business event sources
- Modern applications span technologies
  - No single resource can give a true picture of overall application status
  - Events must be gathered (and sometimes correlated) across multiple technologies
- Automation required for efficient management
  - Processes
  - IT Service Management Visibility, Control, and Automation

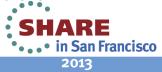

# **NetView Perception vs. NetView Reality**

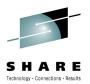

- "It is only a SNA Network Management product"
  - $\rightarrow$  It is that and much more
  - → Provides extensive system automation and TCP/IP management functions
- "It takes a lot of overhead"
  - $\rightarrow$  Anything takes overhead... if it is not tuned
  - → Filter out events and turn off interfaces not needed
  - $\rightarrow$  Spread the functions across multiple address spaces
  - → Prioritize tasks within NetView manually or using WLM
  - →Use the NetView Tuning Guide it contains a wealth of information
- "It does not integrate with other technologies"
  - → Direct integration with TCP/IP applications
  - $\rightarrow$  Provides web and web services access
  - → Programmable in various languages
  - →Access to DB2, Unix System Services, TSO, and cross-platform environments

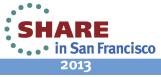

#### **NetView Integration Interfaces Summary**

•Messages

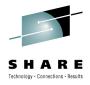

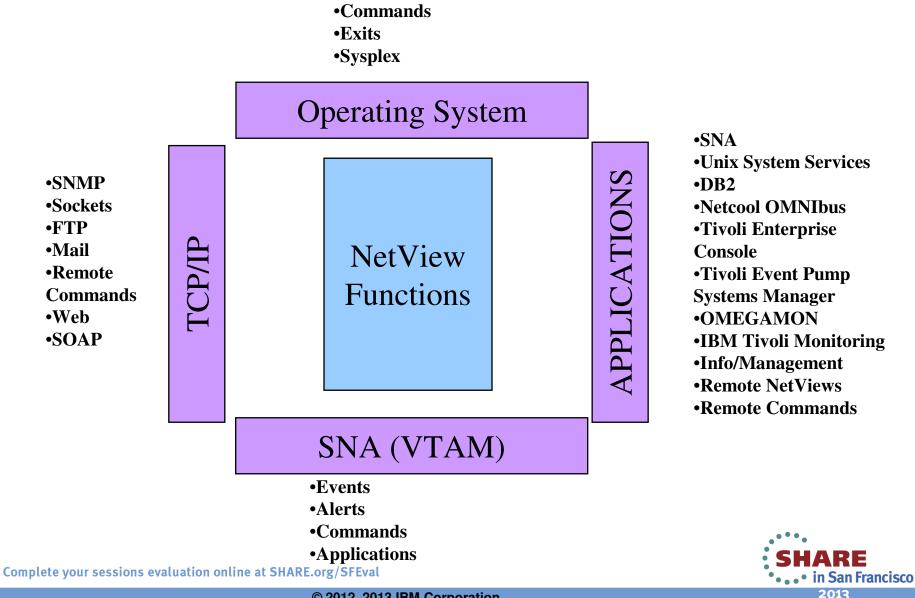

© 2012, 2013 IBM Corporation

7

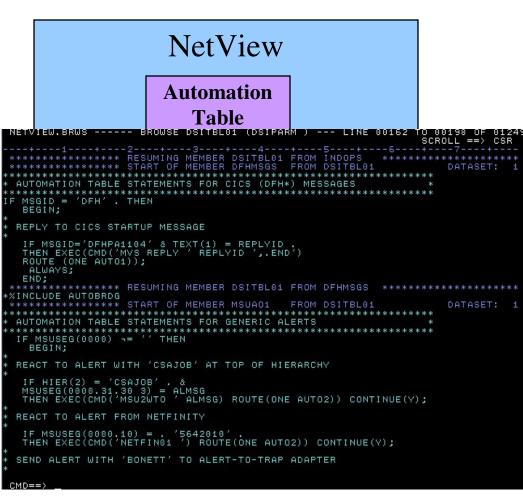

**NetView Automation** 

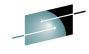

- Automation actions can be are **SHARE** triggered by:
  - •Message contents
  - •SNA Message Service Unit (MSU)
  - Contents
  - •SNMP Traps
  - •UNIX syslog protocol (RFC 5424)
    •Event Integration Facility (EIF) events
  - •Time (specific or interval)
- Additional data obtained from
  - •Event contents
  - •NetView Global Variables
- Actions invoked include
  - •Commands (NetView, VTAM,
  - z/OS, custom)
  - •CLIST and REXX procedures
  - Correlation
  - •Activating/deactivating

automation

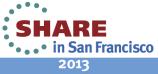

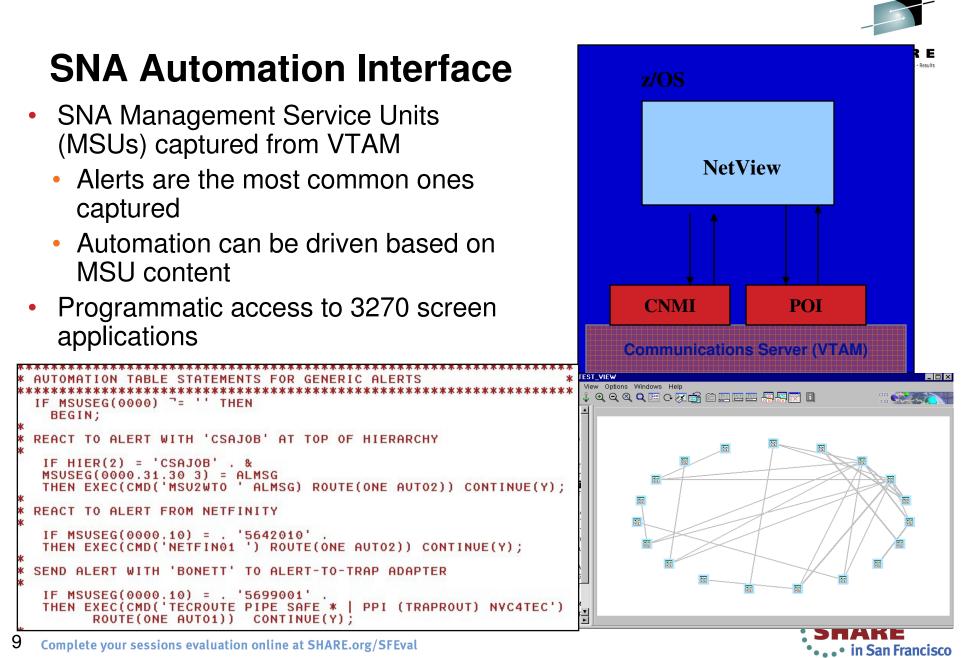

© 2012, 2013 IBM Corporation

2013

# **Operating System Automation Interface**

- Connection into z/OS to capture events and issue commands and messages
  - NetView V6R1 CANZLOG consolidates Subsystem interface (SSI) and Multiple Console Support (MCS) messages for automation
  - Message Processing Facility (MPF) command exit for commands
- Detects console and joblog messages from all OS components and subsystems
- Message Revision Table (MRT) and Command Revision table (CRT) for actions before message automation and issuing commands
- Invokes automated actions

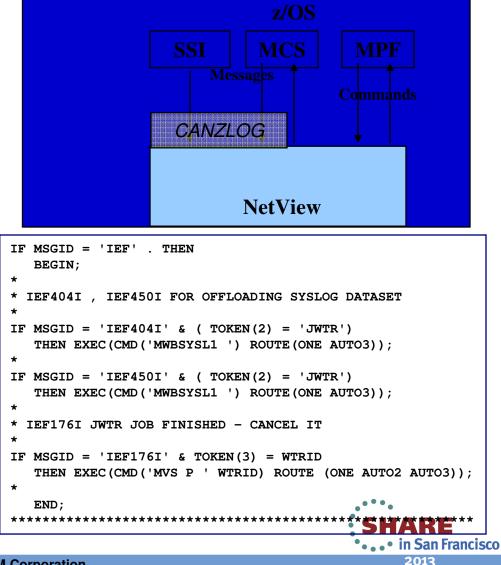

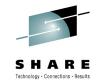

<sup>© 2012, 2013</sup> IBM Corporation

#### **SNMP Trap Interface**

- Task that receives SNMP traps and converts to a SNA CP-MSU for automation
- Supports SNMP v1, v2, v2c, and v3
- Supports TCP and UDP across IPV4 and IPV6
- Multiple tasks can run concurrently
- Defined via CNMSTYLE COMMON.CNMTRAP and TASK statements

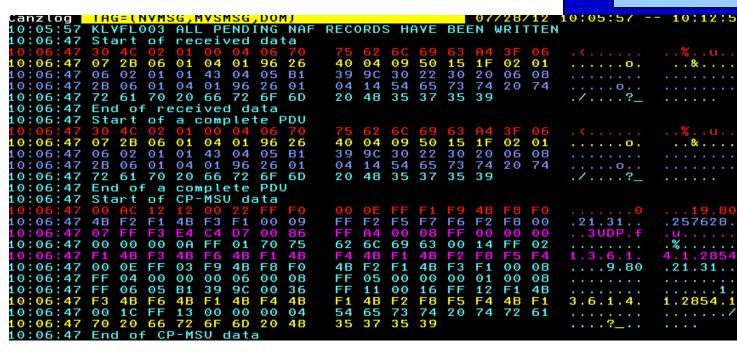

© 2012, 2013 IBM Corporation

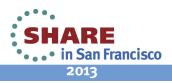

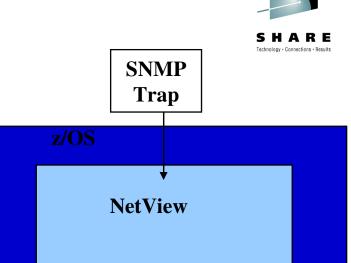

## **UNIX syslog Interface**

- DSIIPLOG task receives syslog (RFC 5424) messages and converts to a message for automation
  - BNH703I (multiline) if host is registered
  - BNH710I if host is not registered
- REGIP command maintains host registration list
- Coexists with z/OS Communications Server syslog

TASK.DSIIPLOG.INIT=Y IPLOG.TCPANAME = &CNMTCPN. IPLOG.PORT = 514 IPLOG.SOCKETS = 100

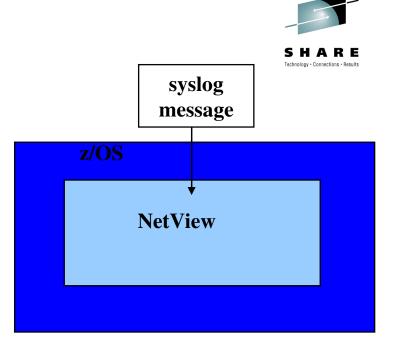

linux117:~ # logger -p local4.info "important message regarding application running on Linux"

/etc/syslog.conf: local4,local5.\* @hasl125

BNH703I SYSLOGD MESSAGE RECEIVED. FACILITY= LOCAL4. PRIORITY= INFO. ORIGIN= 10.1.1.117

root: important message regarding application running on Linux\*

NetView can also send syslog messages using the **PIPE IPLOG** stage

12 Complete your sessions evaluation online at SHARE.org/SFEval

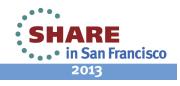

#### **Program-to-Program Interface (PPI)**

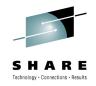

- Application Programming Interface (API) to integrate with applications running on same operating system image
  - Programmable in Assembler, PL/I, C, REXX
  - Applications register to be PPI receivers for exchanging information
    - Between NetView and other applications
    - Between 2 applications using NetView as the data transport
  - Four basic functions
    - OPEN
    - SEND
    - RECEIVE
    - CLOSE

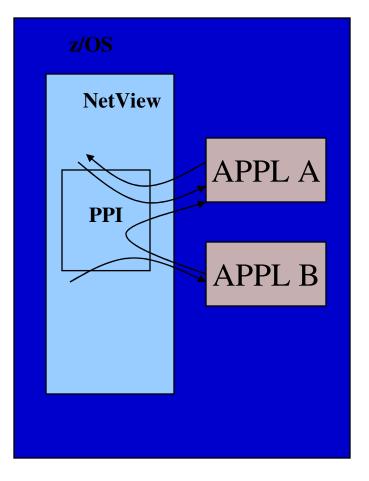

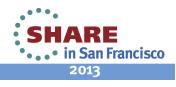

#### **RMTCMD** and **RUNCMD**

- RMTCMD sends a command to another NetView
  - Uses either SNA or IP transport
  - Recommended method of communication
  - Foundation for NetView Sysplex Management control
- RUNCMD sends a commands to another platform via SNA
  - Service Point application required to receive and execute command
- Both methods capture the command response
  - Can drive automated actions

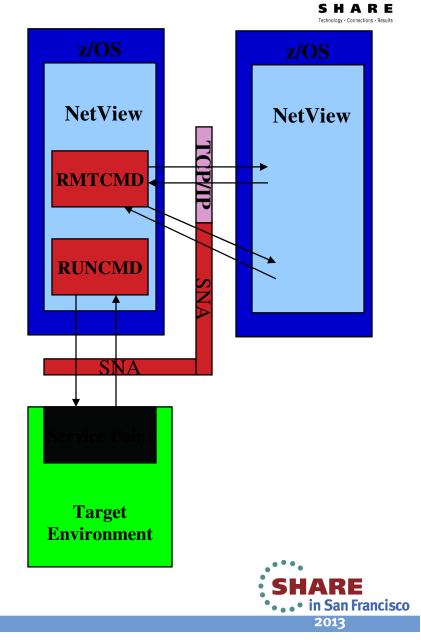

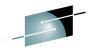

# **TCP/IP Services**

- Socket applications
  - SOCKET command as client or server
- SNMP
  - Native SNMP commands
  - MIBs accessible via SNMP manager, 3270, or Web Interface
  - Generate SNMP traps
  - Act as a SNMP manager
- TCP/IP commands
  - Native
  - Indirect (via z/OS or USS)
- Packet traces

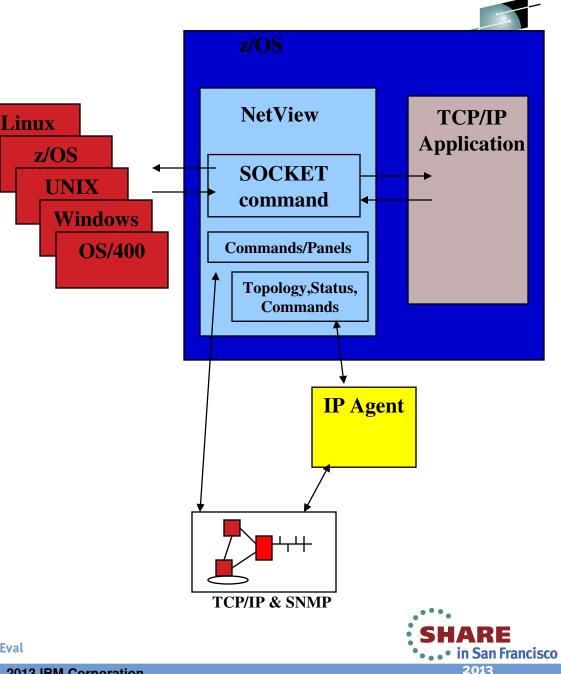

#### **TCP/IP Services - Socket Server Example**

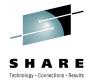

|         | 2:56:21 * TESTSKSV 9999 1                                                                |
|---------|------------------------------------------------------------------------------------------|
| Client  | 2:56:21 - BNH623I SOCKET INTERFACE HAS ALREADY BEEN INITIALIZED ON TCP/IP TCPI           |
| Windows | 2:56:21 C INIT: 8                                                                        |
|         | 2:56:21 C SOCKET: 0 BNH606I SOCKET REQUEST COMPLETED SUCCESSFULLY. SOCKET 3 H            |
|         | 2:56:21 C SOCKET ID 3                                                                    |
|         | 2:56:21 C BIND: 0 3 9.82.56.125 9999                                                     |
|         | 2:56:21 - BNH614I BIND REQUEST ON SOCKET 3 COMPLETED SUCCESSFULLY<br>2:56:26 C LISTEN: 0 |
| ↓       | 2:56:37 C ACCEPT RC: 0 LINES: 1                                                          |
|         | 2:56:37 C j* BNH612I SOCKET 3 ACCEPTED CONNECTION FROM 9.54.139.58 PORT 1423.            |
|         | 2:56:37  C ===>INCOMING! 4 9.54.139.58 1423                                              |
| NetView | 2:56:37 C INSTRING: èÇÑË*Ï/Ë*ËÁ>È*ÃÊ?_*/*ÏÑ>À?ÏË*Ë?Ä,ÁÈ*Ä%ÑÁ>È                           |
|         | 2:56:37 C EBSTRING 1: This was sent from a windows socket client                         |
| Server  | 2:56:37 C SHUTDOWN CLIENT: 0                                                             |
| 501701  | 2:56:37 C CLOSE CLIENT: 0                                                                |
|         | 2:57:04 C ACCEPT RC: 0 LINES: 1                                                          |
|         | 2:57:04 C j* BNH612I SOCKET 3 ACCEPTED CONNECTION FROM 9.54.139.58 PORT 1424.            |
|         | 2:57:04  C ===> INCOMING! 4 9.54.139.58 1424                                             |
|         | 2:57:04 C INSTRING: ëçfèàlï+                                                             |
|         | 2:57:04 C EBSTRING 1: SHUTDOWN                                                           |
|         | 2:57:04 C SHUTDOWN CLIENT: 0                                                             |
|         | 2:57:04 C CLOSE CLIENT: 0                                                                |
|         | 2:57:04 C ALL DONE!<br>2:57:04 C SHUTDOWN SERVER: 0                                      |
|         | 2:57:04 C CLOSE SERVER: 0                                                                |
|         |                                                                                          |

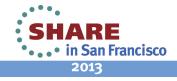

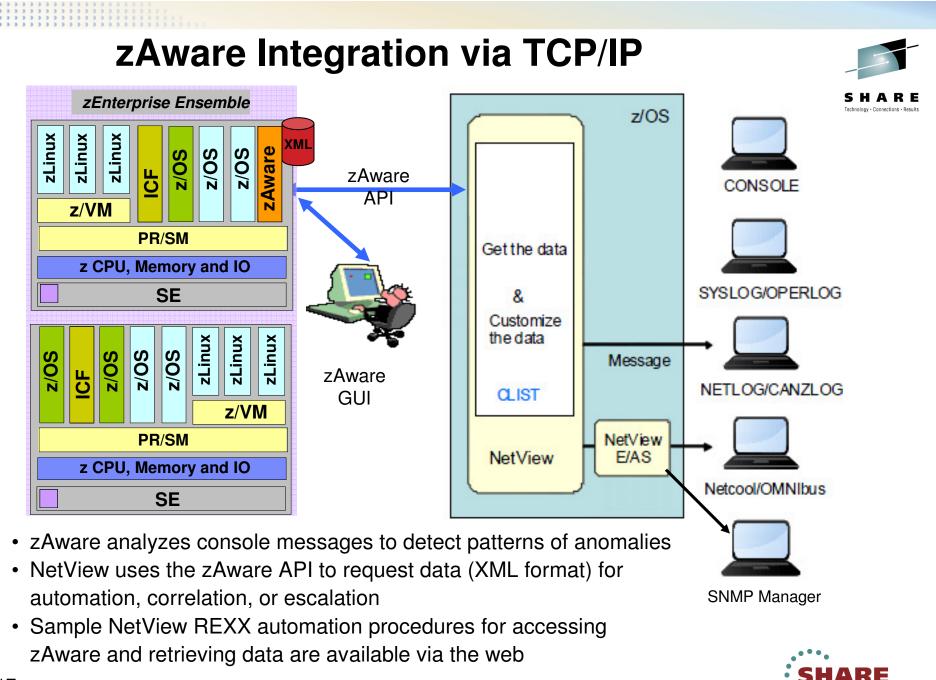

17 Complete your sessions evaluation online at SHARE.org/SFEval

© 2012, 2013 IBM Corporation

In San Francisco

2013

#### **Unix System Services**

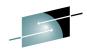

- Exchange information between USS based applications and NetView
  - NetView can issue USS commands via the PIPE UNIX function
  - Responses can be captured for automation purposes
  - USS applications can issue NetView commands using the REXX DSIPHONE interface and the CMDSERV PPI command server

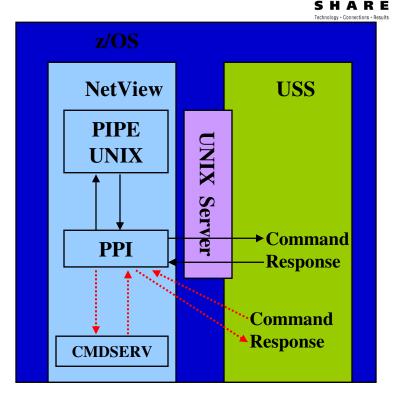

| HCN53 PIPE UNIX df -k   wait 20   separate   loc /WebSphere/   console                                                                                                    |
|----------------------------------------------------------------------------------------------------|
| /zOSV1RD/shared/WebSphere610 (IBM.WAS610.SBBOHFS) 113764/1684800 4294945687 Available<br>/zOSV1RD/shared/WebSphere700 (IBM.WAS700.SBBOHFS) 27188/504000 4294961409 Available           |
| <pre>/zWebSphere/V610/config (IBM.WAS610.CONFIG.HFS) 193612/300000 4294931936 Available<br/>/zWebSphere/V700/config1 (WAS700.WAS.CONFIG1.HFS) 209280/468000 4294947865 Available</pre> |
|                                                                                                    |

18 Complete your sessions evaluation online at SHARE.org/SFEval

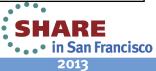

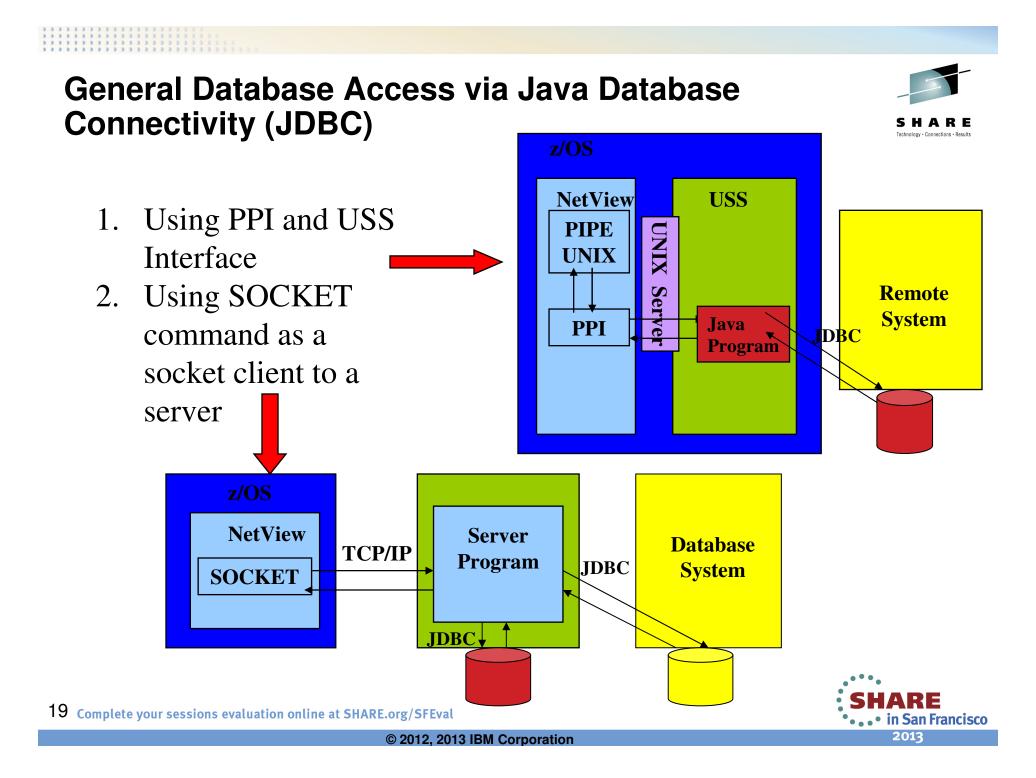

#### **DB2 for z/OS Interface**

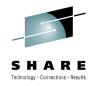

- NetView can directly access DB2 subsystems running on the same zO/S image
  - Built on the NetView PIPE function
  - Run DB2 BIND command using supplied packages for access
- NetView can indirectly access DB2 systems running on other systems
  - via Unix System Services
    - Invoking a Java JDBC program
  - via RMTCMD
    - Invoke a command on another NetView running on DB2 z/OS image
  - Via SOCKET command
    - Connect to a server with access to the DB2 subsystem

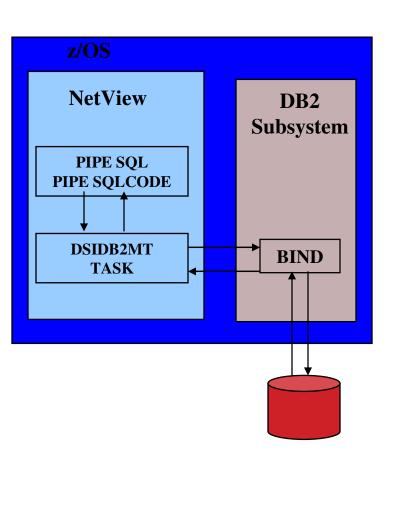

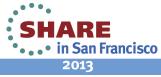

#### **DB2 coding example**

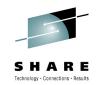

SQSELECT is a supplied REXX procedure that calls PIPE SQL and formats the retrieved data for display

| HCBN4 | 12:21:04 * SQSELECT * | FROM BONETT.ETETABL1 WHERE DEP: | [ <> 'DS5' |
|-------|-----------------------|---------------------------------|------------|
| HCBN4 | 12:21:04   LASTNAME   | FIRSTNAME                       | ZIPCODE    |
| HCBN4 | 12:21:04 " TASH       | CHARLES                         | 11111      |
| HCBN4 | 12:21:04 " BRIDGES    | NASH                            | 22222      |
| HCBN4 | 12:21:04 " FUDD       | ELMER                           | 33333      |
| HCBN4 | 12:21:04 " TANNER     | DAN                             | 4444       |
| HCBN4 | 12:21:04 " GUNN       | PETER                           | 55555      |
| HCBN4 | 12:21:04 " LONGSTREET | JAMES                           | 66666      |
| HCBN4 | 12:21:04 " WISE       | STEVEN                          | 39208      |
| HCBN4 | 12:21:04 " GONZALES   | LEO                             | 93406      |
| HCBN4 | 12:21:04 " BROWN      | JAMES                           | 08836      |
| HCBN4 | 12:21:04 " CLARK      | JAMES                           | 94611      |
| HCBN4 | 12:21:04 " SMITH      | SARAH                           | 10021      |
| HCBN4 | 12:21:04 " WILSON     | PATRICIA                        | 92663      |
| HCBN4 | 12:21:04 " GARCIA     | JASON                           | 11509      |
| HCBN4 | 12:21:04 " YOUNG      | MARIA                           | 20854      |
| HCBN4 | 12:21:04 " GARCIA     | JAMES                           | 90210      |
| HCBN4 | 12:21:04 " YOUNG      | MARIA                           | 20854      |
| HCBN4 | 12:21:04 " MILLER     | SHARON                          | 06903      |

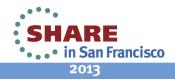

#### **Event/Automation Service (EAS)**

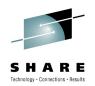

- Integrates with Netcool/OMNIbus, IBM Tivoli Monitoring, Tivoli Enterprise Console (TEC) and SNMP managers
  - Receives Event Integration Facility (EIF) events directly from the event source
    - Tivoli products (IBM Tivoli Monitoring, OMNIbus, TEC…)
    - Third party products that generate EIF events
  - Send messages or alerts to an EIF Event Receiver
  - Receive SNMP traps and convert to alerts
  - Send messages or alerts as SNMP traps

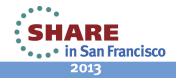

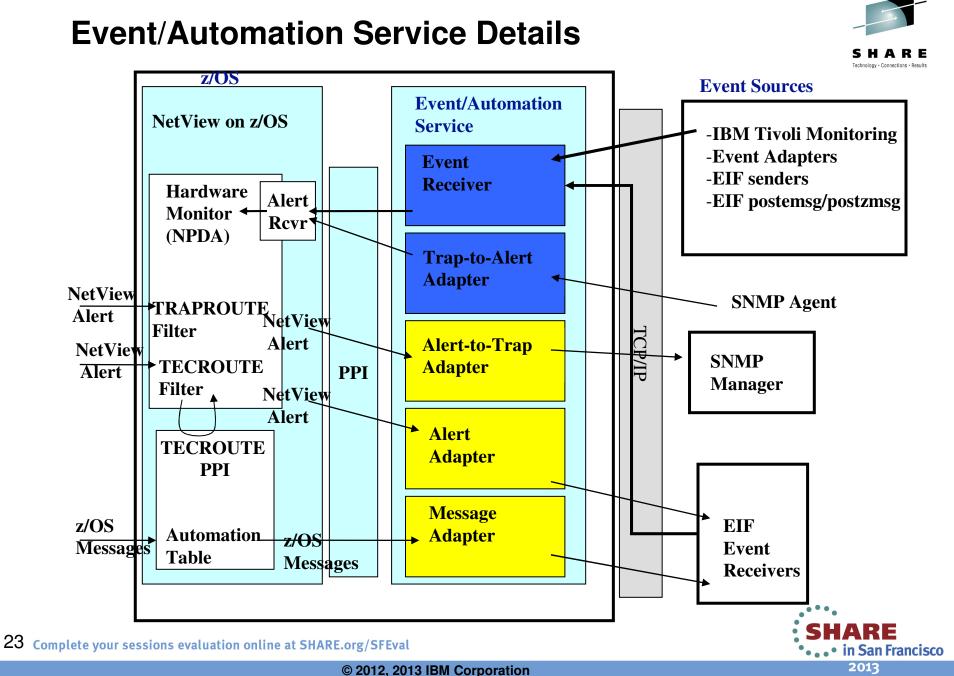

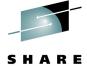

#### EAS - EIF Event to NetView on z/OS

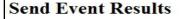

EVENT: ApplEvent; source='EIF Application'; probe='test'; msg='Sample Event Message'; probevalue='100'; sub\_origin='J2EE Application'; hostname=test.com; origin='WebSphere'; probearg='testarg1'; sub\_source='EIF servlet'; severity=HARMLESS; END

sendEvent worked! rc = 225

Return to Send Event Page

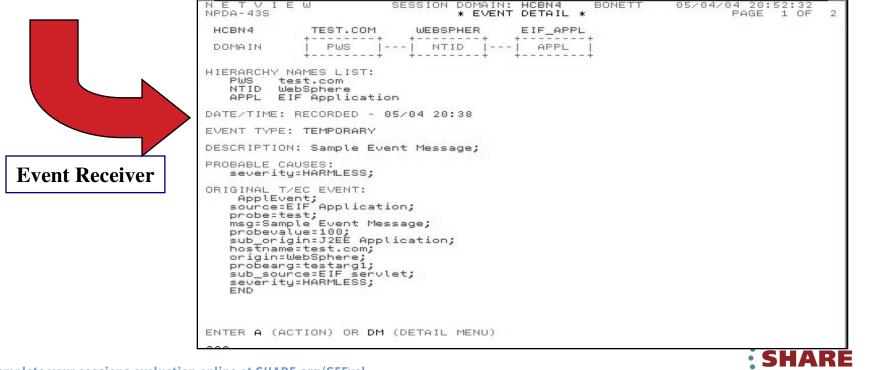

24 Complete your sessions evaluation online at SHARE.org/SFEval

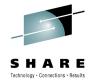

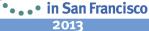

#### EAS – ITM Situation to NetView z/OS Alert

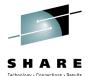

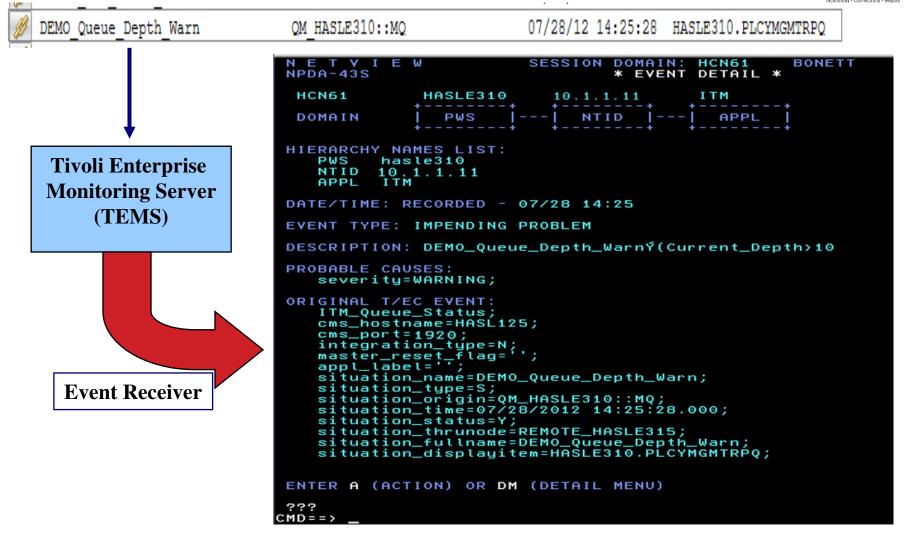

25 Complete your sessions evaluation online at SHARE.org/SFEval

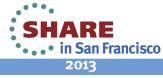

#### EAS – z/OS Message to Netcool/OMNIbus

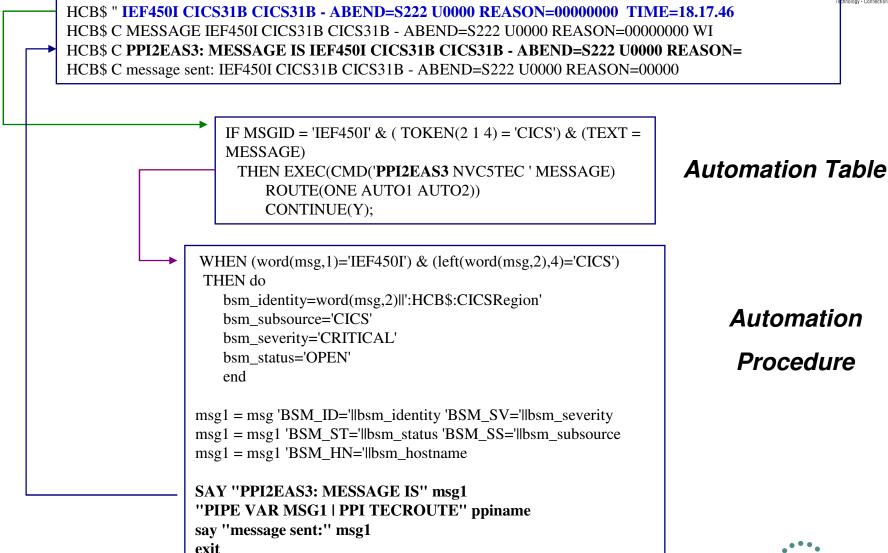

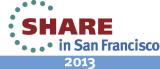

#### 0 0 0 0 0 0 0 0 0 0 0 0 0 0 0 0 0 0 0 0 0 0 0 0 0 0 0 0 0 0 0 0 0 0 0 0 0 0 0 0 0 0 0 0 0 0 0 0 0 0 0 0 0 0 0 0 0 0 0 0 0 0 0 0 0 0 0 0 0 0 0 0 0 0 0 0 0 0 0 0 0 0 0 0 0 0 0 0 0 0 0 0 0 0 0 0 0 0 0 0 0 0 0 0 0 0 0 0 0 0 0 0 0 0 0 0 0 0 0 0 0 0 0 0 0 0 0 0 0 0 0 0 0 0 0 0</t

#### EAS – z/OS Message to OMNIBUS...

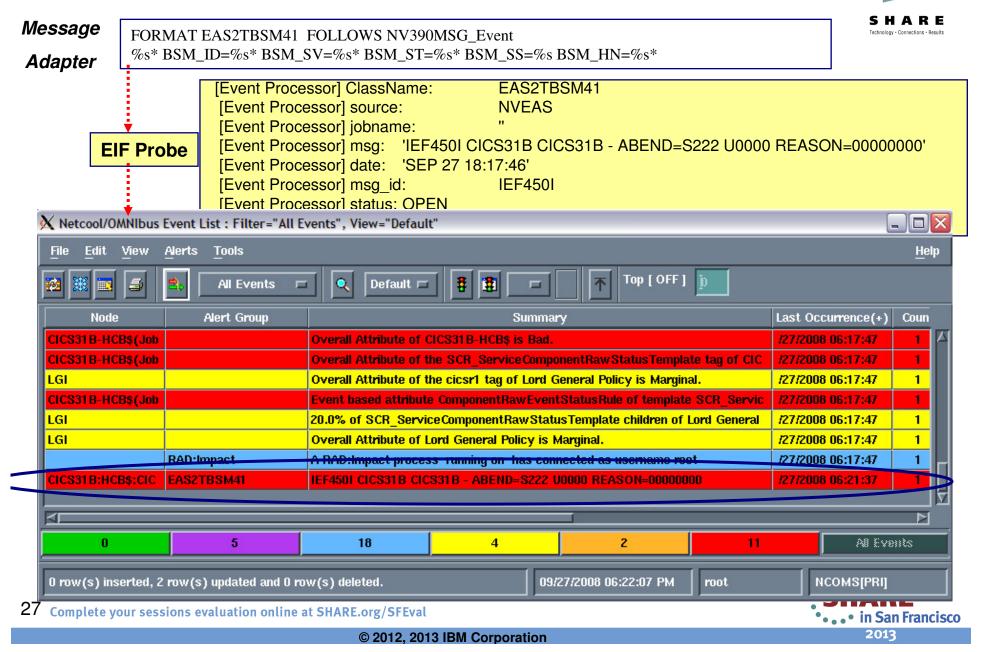

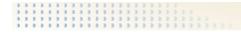

#### EAS - NetView z/OS Alert to SNMP trap

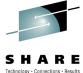

| NETVIEW S<br>NPDA-43S                   | SESSION DOMAIN: HCBN4 BONETT<br>* EVENT DETAIL *                                                                                                    | cchnology • Connections • Result |
|-----------------------------------------|----------------------------------------------------------------------------------------------------|----------------------------------|
| HCBN4 BONETT                            |                                                                                                    |                                  |
| DOMAIN   PHON  <br>++                   |                                                                                                    |                                  |
| DATE/TIME: RECORDED - 09                | 9/21 16:05                                                                                                    |                                  |
| EVENT TYPE: PERMANENT                   |                                                                                                    |                                  |
| DESCRIPTION: SOFTWARE PI                | ROGRAM ABNORMALLY TERMINATED                                                                                                    |                                  |
| PROBABLE CAUSES:<br>APPLICATION PROGRAM | R Event Browser                                                                                                    | X                                |
| APPLICATION PROGRAM TE<br>TEST ALERT    | Event Details                                                                                                    |                                  |
|                                         | Time 9/21/04 4:27 PM                                                                                                    |                                  |
|                                         | Node has/125.wsclab.washington.ibm.com                                                                                                    |                                  |
|                                         | Enterprise 1.3.6.1.4.2.6.1588.1.3<br>Generic Specific                                                                                                    |                                  |
|                                         | Specific 1000                                                                                                    |                                  |
|                                         | Severity Indeterminate                                                                                                    |                                  |
|                                         | Category Error                                                                                                    |                                  |
|                                         | Source Netmon-related                                                                                                    |                                  |
|                                         | Description                                                                                                    |                                  |
| Alert-to-Trap Adapter                   | [1] enterprises.ibm.ibmArchitecture.alert.4.1.4.1 (OctetString): SOURCE=NVALTTRP                                                                                                    |                                  |
|                                         | [2] enterprises.ibm.ibmArchitecture.alert.4.1.4.2 (OctetString): ORIGIN=BONETT/PHON                                                                                                    |                                  |
| ( )                                     | [3] enterprises.ibm.ibmArchitecture.alert.4.1.4.3 (OctetString): SUB_ORIGIN=BONETT/PHON                                                                                                    |                                  |
| 1                                       | <ul> <li>[4] enterprises.ibm.ibmArchitecture.alert.4.1.4.4 (OctetString): HOSTNAME=USIBMWZV.HCBN4</li> <li>[5] enterprises.ibm.ibmArchitecture.alert.4.1.4.5 (OctetString): DATE=SEP 21 16:20:02</li> </ul> |                                  |
| 4                                       | [6] enterprises.ibm.ibmArchitecture.alert.4.1.4.6 (OctetString): SEVERITY=CRITICAL                                                                                                    |                                  |
| 9                                       | [7] enterprises.ibm.ibmArchitecture.alert.4.1.4.7 (OctetString): MSG=SOFTWARE PROGRAM ABNORMALL                                                                                                    | YTER                             |
|                                         | MINATED:APPLICATION PROGRAM                                                                                                    |                                  |
|                                         | [8] enterprises.ibm.ib                                                                                                    | <b>v</b>                         |
|                                         |                                                                                                    | <u>C</u> lose                    |
| 1                                       |                                                                                                    |                                  |

28 Complete your sessions evaluation online at SHARE.org/SFEval

#### EAS - SNMP trap to NetView z/OS Alert - 🗆 🗵 Trap Generator Technology · Connections · Results **Trap Destination Trap Parameters** Port Number Community 162 private Start Enterprise OID 1.3.6.7.8.1.9.5.7 IP Address 9.82.56.125 Generic Trap EnterpriseSpecifi 🔻 Transmission Frequency SpecificTrap In. Exit. Every 20 seconds 4567 TimeStamp Varbind List 1.3.6.1.2.1.1.0 Trap Generator 1 🔽 OctetString 4 2 🔽 -1.3.6.1.2.1.2.0 1.3.6.7.8.1.9.0 ObjectIdentifier 1.3.6.1.2.1.3.0 10.1.1.1 IPAddress 3 🔽 N E T V I E NPDA-43S W SESSION DOMAIN: HCBN4 BONETT 09/21/04 17:03:15 \* EVENT DETAIL \* PAGE 1 OF 2 HCBN4 10.1.1.1 SP DOMAIN SEL# TYPE AND NAME OF OTHER RESOURCES ASSOCIATED WITH THIS EVENT: (1) SP 10.1.1.1 DATE/TIME: RECORDED - 09/21 17:02 CREATED - 09/21/04 17:02:14 EVENT TYPE: UNKNOWN DESCRIPTION: UNDETERMINED ERROR **PROBABLE CAUSES:** UNDETERMINED **Trap to Alert** QUALIFIERS: ENTERPRISE 1.3.6.7.8.1.9.5.7 SNMP GENERIC-TRAP NUMBER 0 1) 2) Adapter SNMP SPECIFIC-TRAP NUMBER 0 3) ORIGIN\_ADDR=9.65.246.220; ORIGIN\_PORT=2296; SNMP\_VERSION=0; community=7075626C6963; enterpriseOID=1.3.6.7.8.1.9.5.7; agent\_address=10.1.1.1; JUANE

29 Complete your sessions evaluation online at SHARE.org/SFEval

# NetView Tivoli Enterprise Management Agent

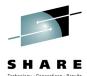

- Integrates NetView with the Tivoli Enterprise Portal Environment
  - DVIPA information
  - Hipersockets
  - OSA
  - Packet Trace
  - TCP/IP Stack and connections
  - SNA Sessions
  - NetView health and log information
- NetView commands can be issued from the TEP desktop
- Transfer in context to OMEGAMON XE for Mainframe Networks
- Replaces old NetView TEP Agent (V5R2)

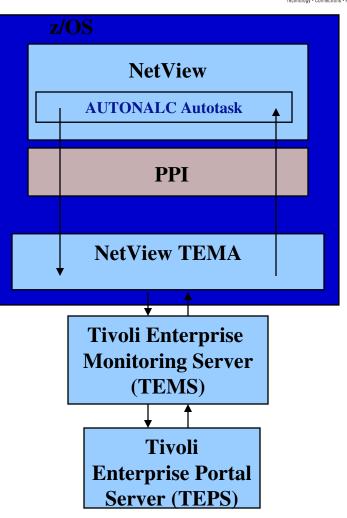

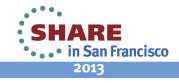

#### **NetView TEMA – Portal View**

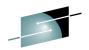

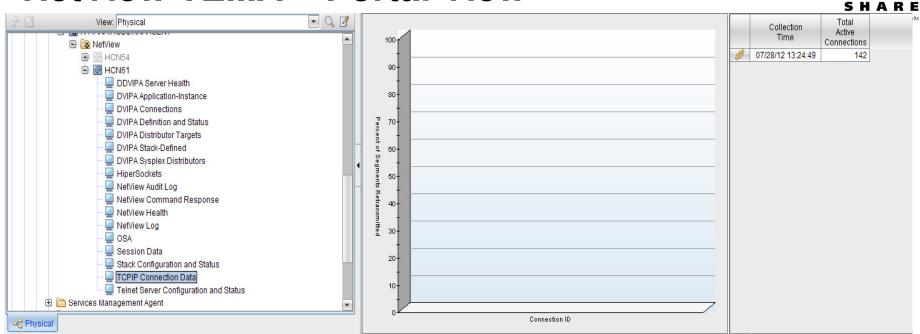

#### TCPIP Connection Data Summary

| _    |                    |                   |                     |               |                      |                |                          |                            |                  |                  |                            |                        |                |                   |               |                              |              |                                    |
|------|--------------------|-------------------|---------------------|---------------|----------------------|----------------|--------------------------|----------------------------|------------------|------------------|----------------------------|------------------------|----------------|-------------------|---------------|------------------------------|--------------|------------------------------------|
|      | Collection<br>Time | TCPIP<br>Job Name | Local<br>IP Address | Local<br>Port | Remote<br>IP Address | Remote<br>Port | Connection<br>Start Time | Last Activity<br>Timestamp | Resource<br>Name | Connection<br>ID | Total<br>Bytes<br>Received | Total<br>Bytes<br>Sent | Total<br>Bytes | Bytes<br>Received | Bytes<br>Sent | Bytes<br>Sent or<br>Received | Byte<br>Rate | Total<br>Segments<br>Retransmittec |
| R    | 07/00/10 10:04:40  |                   | 0.00 66 105         | 9080          | 9.82.38.33           | 54967          | 07/28/12 13:24:23        | 07/28/12 13:24:23          | TOMCAT01         | 0X003AC401       | 209                        | 8253                   | 8462           | 209               | 8253          | 8462                         | 8462         | 0                                  |
| 100  | CICS: TCPIP Sta    | atistics          |                     | 080           | 9.82.56.125          | 54931          | 07/28/12 13:24:23        | 07/28/12 13:24:24          | V6S1             | 0X003AC3FF       | 349                        | 7740                   | 8089           | 349               | 7740          | 8089                         | 8089         | 0                                  |
| 8 1  | z/OS: System CF    | PU Utilization    |                     | 931           | 9.82.56.125          | 19080          | 07/28/12 13:24:23        | 07/28/12 13:24:24          | WEBHCB1          | 0X003AC3FE       | 7740                       | 349                    | 8089           | 7740              | 349           | 8089                         | 8089         | 0                                  |
| 8 1  | Inactive TCPIP C   | Connection D      | ata                 | 80            | 9.82.38.33           | 54966          | 07/28/12 13:24:23        | 07/28/12 13:24:23          | WEBHCB1          | 0X003AC3FC       | 207                        | 7874                   | 8081           | 207               | 7874          | 8081                         | 8081         | 0                                  |
| 8 10 | Filtered TCPIP C   | Connection D      | ata                 | 918           | 9.82.38.21           | 4411           | 07/28/12 13:15:13        | 07/28/12 13:15:13          | R41ADSST         | 0X003AC158       | 21276                      | 544494                 | 565770         | 21276             | 544494        | 565770                       | 56577        | 0                                  |
| 8 1  | Mainframe Netw     |                   |                     | 23            | 9.65.242.1           | 1939           | 07/28/12 08:21:37        | 07/28/12 13:21:57          | TN3270           | 0X003A5E93       | 16651                      | 848466                 | 865117         | 1738              | 71993         | 73731                        | 4915         | 6                                  |
| 8 10 | •                  | UINS. FOF O       | Uniteducina Link    | 829           | 9.82.38.11           | 1414           | 07/27/12 07:53:05        | 07/28/12 13:24:37          | CSQ3CHIN         | 0X003875A6       | 48520                      | 6387276                | 6435796        | 420               | 55380         | 55800                        | 3720         | 0                                  |
| 8 8  | Link Wizard        |                   |                     | 414           | 9.82.38.11           | 47943          | 07/27/12 07:37:22        | 07/28/12 13:24:37          | CSQ3CHIN         | 0X00386DD5       | 6387668                    | 48912                  | 6436580        | 55380             | 420           | 55800                        | 3720         | 0                                  |
| 8 1  | Link Anchor        |                   |                     | 918           | 9.82.38.16           | 1085           | 06/30/12 08:27:02        | 07/28/12 13:24:02          | R41ADSST         | 0X000B753A       | 210000894                  | 246504632              | 456505526      | 69608             | 84540         | 154148                       | 10276        | 0                                  |
| Ø    | 07/28/12 13:24:49  | TCPIP             | 9.82.56.125         | 57310         | 9.82.38.23           | 5455           | 06/30/12 08:25:32        | 07/28/12 13:24:47          | CYTAPROC         | 0X000B751E       | 0                          | 408308196              | 408308196      | 0                 | 136375        | 136375                       | 9091         | 13                                 |
| Ø    | 07/28/12 13:24:49  | TCPIP             | 9.82.56.125         | 57304         | 9.82.38.23           | 5455           | 06/30/12 08:25:02        | 07/28/12 13:24:47          | CYTQPROC         | 0X000B750E       | 0                          | 1676263023             | 1676263023     | 0                 | 623470        | 623470                       | 41564        | 26                                 |
| Ø    | 07/28/12 13:24:49  | TCPIP             | 9.82.56.125         | 11918         | 9.82.38.31           | 55950          | 06/30/12 08:24:01        | 07/28/12 13:24:00          | R41ADSST         | 0X000B74F1       | 8238887                    | 41530951               | 49769838       | 3700              | 15240         | 18940                        | 1262         | 0                                  |
| Ø    | 07/28/12 13:24:49  | TCPIP             | 9.82.56.125         | 11918         | 9.82.38.31           | 41985          | 06/30/12 08:23:50        | 07/28/12 13:24:45          | R41ADSST         | 0X000B74EF       | 86447080                   | 264893885              | 351340965      | 131996            | 3967265       | 4099261                      | 273284       | 11                                 |
| Ø    | 07/28/12 13:24:49  | TCPIP             | 9.82.56.125         | 1414          | 9.82.56.125          | 57293          | 06/30/12 08:23:43        | 07/28/12 13:24:23          | CSQ3CHIN         | 0X000B74E7       | 201232060                  | 200760412              | 401992472      | 76800             | 76620         | 153420                       | 10228        | 0                                  |
| Ø    | 07/28/12 13:24:49  | TCPIP             | 9.82.56.125         | 57293         | 9.82.56.125          | 1414           | 06/30/12 08:23:43        | 07/28/12 13:24:23          | V6S1S            | 0X000B74E6       | 200760412                  | 201232060              | 401992472      | 76620             | 76800         | 153420                       | 10228        | 0                                  |
|      |                    |                   |                     |               |                      |                |                          |                            |                  |                  |                            |                        |                |                   |               |                              |              |                                    |

31 Complete your sessions evaluation online at SHARE.org/SFEval

## **IBM Tivoli Monitoring Custom Integration**

- NetView can send data to the ITM Environment either the IBM Tivoli Universal Agent or the Agent Builder Socket Data Source
  - NetView uses SOCKET functions as a socket client to send data
  - Universal Agent and Agent Builder agents can receive data via TCP/IP sockets
  - Any information NetView can detect or create can be sent
    - ITM functions can be applied to data (detecting threshold/content exceptions, situation and policy automation, etc.)
- Commands can be issued to NetView using Situations and Take Action Commands

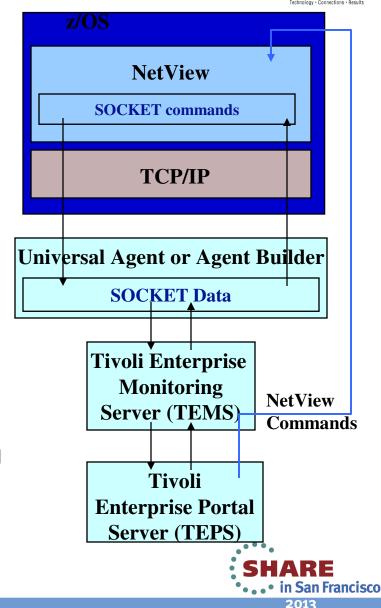

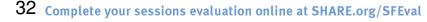

#### **Take Action Command to NetView**

| Name:       | alerttest                             |   |
|-------------|---------------------------------------|---|
| Command:    | NVCB TESTALR2 OMXE_ALERT OMXEMFN,FTP1 |   |
|             | Arguments                             |   |
| Destination | i System(s)                           |   |
|             | CB\$:MVSSYS                           |   |
| IIAVSYSL:H  | FD\$:MVSSYS                           |   |
|             |                                       |   |
|             |                                       |   |
|             |                                       | 1 |
|             |                                       | 1 |

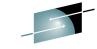

2013

SHARE

#### Take Action Command to NetView...

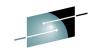

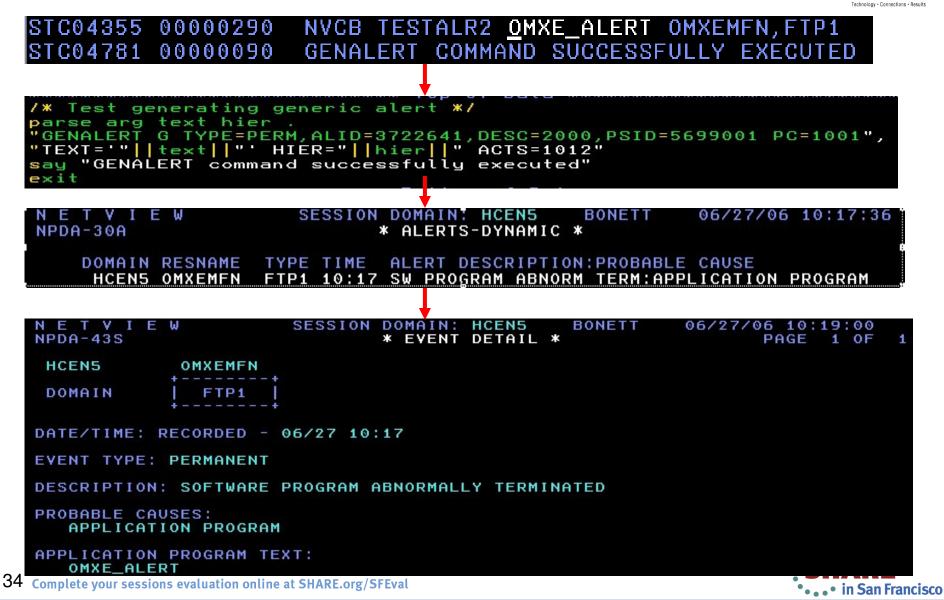

© 2012, 2013 IBM Corporation

• IN San Franci 201<u>3</u>

#### Web Services: NetView SOAP Server

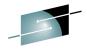

- Web Services Gateway to issue commands to NetView via SOAP over HTTP or HTTPS and receive response
- Provides Web Services Descriptor Language (WSDL) files
- Client requests can be made via
  - SOAP envelope and socket/http/https programming
  - WSDL generated proxy client
  - SOAP with Attachments API for Java (SAAJ)
  - Dynamic Invocation Inteface (DII) API

| <soap-env:envelope></soap-env:envelope> |
|-----------------------------------------|
| <soap-env:header></soap-env:header>     |
| <h:basicauth></h:basicauth>             |
| <name>myid</name>                       |
| <password>mypassword</password>         |
|                                         |
| <soap-env:body></soap-env:body>         |
| <nvcmd><cmd>Usage</cmd></nvcmd>         |
|                                         |
|                                         |
|                                         |
|                                         |

| <pre><soap-env:envelope><soap-< pre=""></soap-<></soap-env:envelope></pre> | -ENV:Body> <resp></resp> |  |  |  |  |  |
|----------------------------------------------------------------------------|--------------------------|--|--|--|--|--|
| <dl>resource</dl>                                                          |                          |  |  |  |  |  |
| <pre><dl>DSI3861 NETVIEW RESOURCE 12:36:38</dl></pre>                      | UTILIZATION              |  |  |  |  |  |
| <pre><dl> TOTAL CPU %</dl></pre>                                           | = 3.85                   |  |  |  |  |  |
| <pre><dl> NVCDAP61 CPU %</dl></pre>                                        | = 0.00                   |  |  |  |  |  |
| <pre><dl> NVCDAP61 CPU TIME USED</dl></pre>                                | = 263.31 SEC.            |  |  |  |  |  |
| <pre><dl> REAL STORAGE IN USE</dl></pre>                                   | = 40092K                 |  |  |  |  |  |
| <pre><dl> PRIVATE ALLOCATED &lt; 16M</dl></pre>                            | = 1120K                  |  |  |  |  |  |
| <pre><dl> PRIVATE ALLOCATED &gt; 16M</dl></pre>                            | = 131588K                |  |  |  |  |  |
| <pre><dl> PRIVATE REGION &lt; 16M</dl></pre>                               | = 10216K                 |  |  |  |  |  |
| <pre><dl> PRIVATE REGION &gt; 16M</dl></pre>                               | = 164000K                |  |  |  |  |  |
| <dl>END OF DISPLAY</dl>                                                    |                          |  |  |  |  |  |
| <td>P-ENV:Envelope&gt;</td>                                                | P-ENV:Envelope>          |  |  |  |  |  |

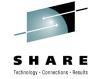

#### Web Services Integration: SOAP Client

- Use NetView SOCKET functions to create client for connecting to services via Simple Object Access Protocol
  - REXX programming required but is easily reusable
    - Build HTTP Header
    - Import or create SOAP XML envelope request
    - Send complete request to services port
  - Enables use of web services data within events and automation
- Example white paper on IBM Techdocs website

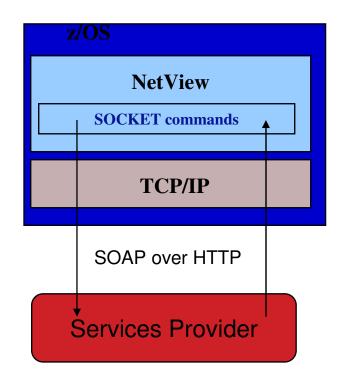

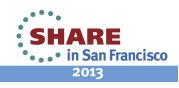

#### **Common Event Infrastructure (CEI)**

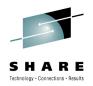

- IBM implementation of the WSDM Common Base Event standard
- Imbedded in many products as a key event integration technology (e.g. WebSphere, DB2), particularly for business events
- NetView creates events and passes them to the CEI and can receive from the CEI Infrastructure for automation purposes

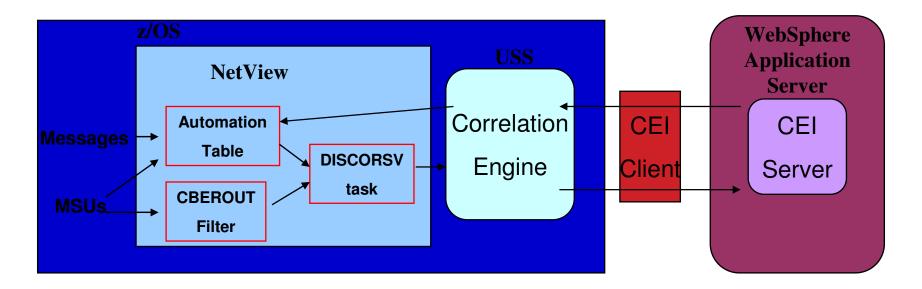

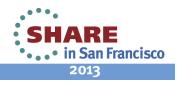

#### **Product Integration Examples**

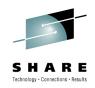

#### Event Pump for z/OS

- Command Interface via Event Pump External Data Interface (EDI) to send events which can be escalated to Netcool/OMNIbus and Tivoli Business Service Manager (TBSM)
- EIF events can be sent directly to Netcool/OMNIbus and mapped to TBSM events
- Tivoli Application Dependency Discovery Manager (TADDM)
  - NetView Discovery Library Adapter (DLA) sends Resource Object Data Manager (RODM) data to TADDAM for inclusion in application relationship and dependency views and actions

#### • AF/Operator

 PPI and Command Interface for cross-product command execution and AF/Operator access to Alerts

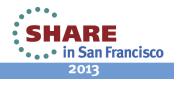

## **Event Management Considerations**

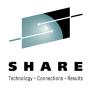

- What is the Event Management scope?
  - Technology (events from particular components)
  - Application (events from components supporting an application or business system)
- Where and how are the events produced?
  - Directly by the component
  - Indirectly for the component by a component management product
- Which event and event relationships are important?
  - Typically many more events are produced than are used
  - For every exception event, a clearing event must exist (or be created)

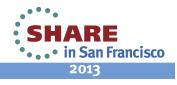

## **Event Management Considerations...**

- What are the event sources?
  - Directly usable by NetView
    - z/OS Messages
    - SNA Alerts
    - EIF and Common Base Events
    - SNMP traps
  - Usable by invoking NetView monitoring/automation
  - Require integration with NetView
- What is the integration customization effort?
  - Product definitions and parameters
  - "Script level" code
  - Programming code
- What level of "event capacity" (events to process in an interval) can be supported?

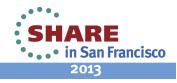

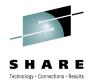

# Summary

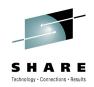

- There are many ways to integrate with NetView
  - By directly using a NetView interface
  - By indirectly routing through another interface
- Use the power of NetView Automation
  - Standalone on System z
  - In conjunction with other mainframe/distributed automation
- It can be a powerful Enterprise Management Integration product
  - Extremely customizable
  - Platform for integration with other management products (System Automation for z/OS, TBSM, ITM, OMEGAMON, OMNIbus...)
- It can make monitoring for and reacting to situations more efficient – which improves IT Service Management

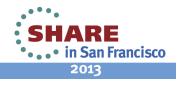

#### **For Further Information**

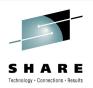

- NetView Product Manuals (available at www.ibm.com/software/tivoli/products/netview-zos):
  - Installation: Configuring Additional Components
  - Customization Guide
  - Customization: Using REXX and the NetView CLIST Language
  - Customization: Using PIPES
  - Application Programming Guide
  - Automation Guide
- Redbook
  - Extending z/OS System Management Functions with IBM zAware (include chapter on NetView integration and sample code)
    - http://www.redbooks.ibm.com/redpieces/pdfs/sg248070.pdf

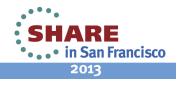

#### For Further Information...

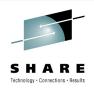

- White papers with integration examples (all available on <u>www.ibm.com/support/techdocs</u>, use "NetView" as search word):
  - Integrating IBM Tivoli NetView for z/OS with IBM Tivoli Monitoring
  - Options for Sending z/OS Events to Netcool/OMNIbus and TBSM
  - Using Tivoli NetView for z/OS as a TCP/IP Socket Server
  - An IBM Tivoli NetView for z/OS SOAP Client
  - Sending Tivoli Enterprise Console/Event Integration Facility Events to the NetView for z/OS Event Receiver
  - IBM Tivoli NetView for z/OS and IBM Tivoli AF/Operator for z/OS Integration (Parts 1 & 2)
  - Accessing Databases from Tivoli NetView for z/OS using JDBC
  - How to Power Up Distributed Servers Using Tivoli NetView for z/OS and Wake-On-LAN
  - Integrating WebSphere Applications with Event Integration Facility Products

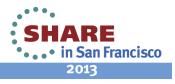

#### **System z Social Media Channels**

- Top Facebook pages related to System z:
  - IBM System z
  - IBM Academic Initiative System z
  - IBM Master the Mainframe Contest
  - IBM Destination z
  - Millennial Mainframer
  - IBM Smarter Computing
- Top LinkedIn groups related to System z:
  - <u>System z Advocates</u>
  - <u>SAP on System z</u>
  - IBM Mainframe- Unofficial Group
  - IBM System z Events
  - Mainframe Experts Network
  - System z Linux
  - Enterprise Systems
  - Mainframe Security Gurus
- Twitter profiles related to System z:
  - IBM System z
  - IBM System z Events
  - IBM DB2 on System z
  - <u>Millennial Mainframer</u>
  - Destination z
  - <u>IBM Smarter Computing</u>
- YouTube accounts related to System z:
  - IBM System z
  - Destination z
  - IBM Smarter Computing
- 44 Complete your sessions evaluation online at SHARE.org/SFEval

- Top System z blogs to check out:
  - Mainframe Insights
  - <u>Smarter Computing</u>
  - <u>Millennial Mainframer</u>
  - Mainframe & Hybrid Computing
  - The Mainframe Blog
  - Mainframe Watch Belgium
  - Mainframe Update
  - Enterprise Systems Media Blog
  - Dancing Dinosaur
  - DB2 for z/OS
  - IBM Destination z
  - DB2utor

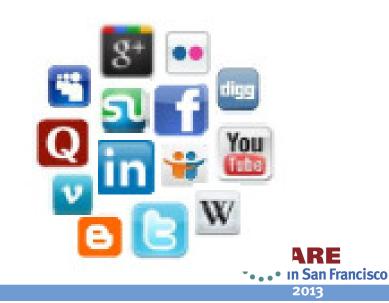

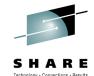

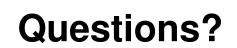

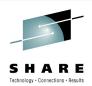

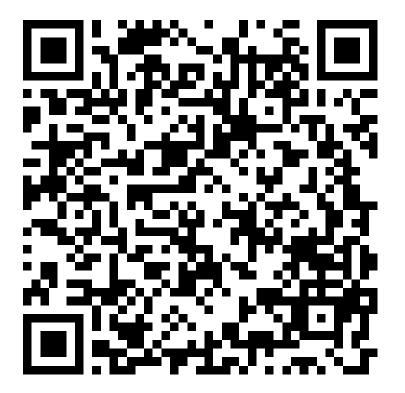

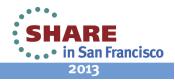

45 Complete your sessions evaluation online at SHARE.org/SFEval